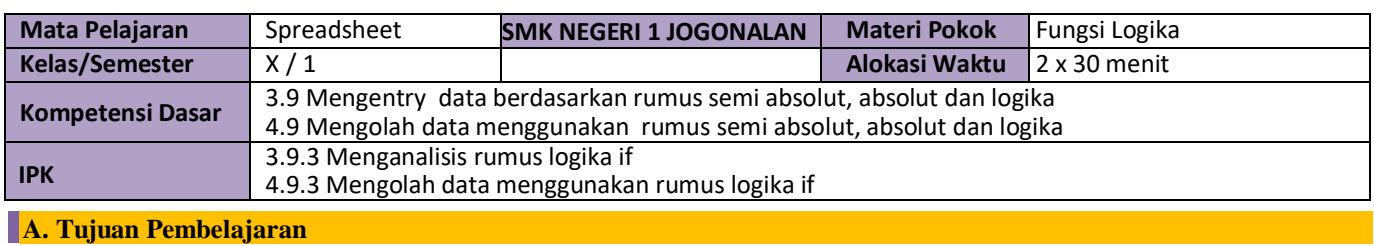

Melalui pendekatan saintifik dengan model *Project Based Learning*, berbasis 4C, literasi, dan PPK, peserta didik diharapkan mampu :

1. Menganalisis rumus logika if dengan benar

2. Mengolah data menggunakan rumus logika if dengan benar

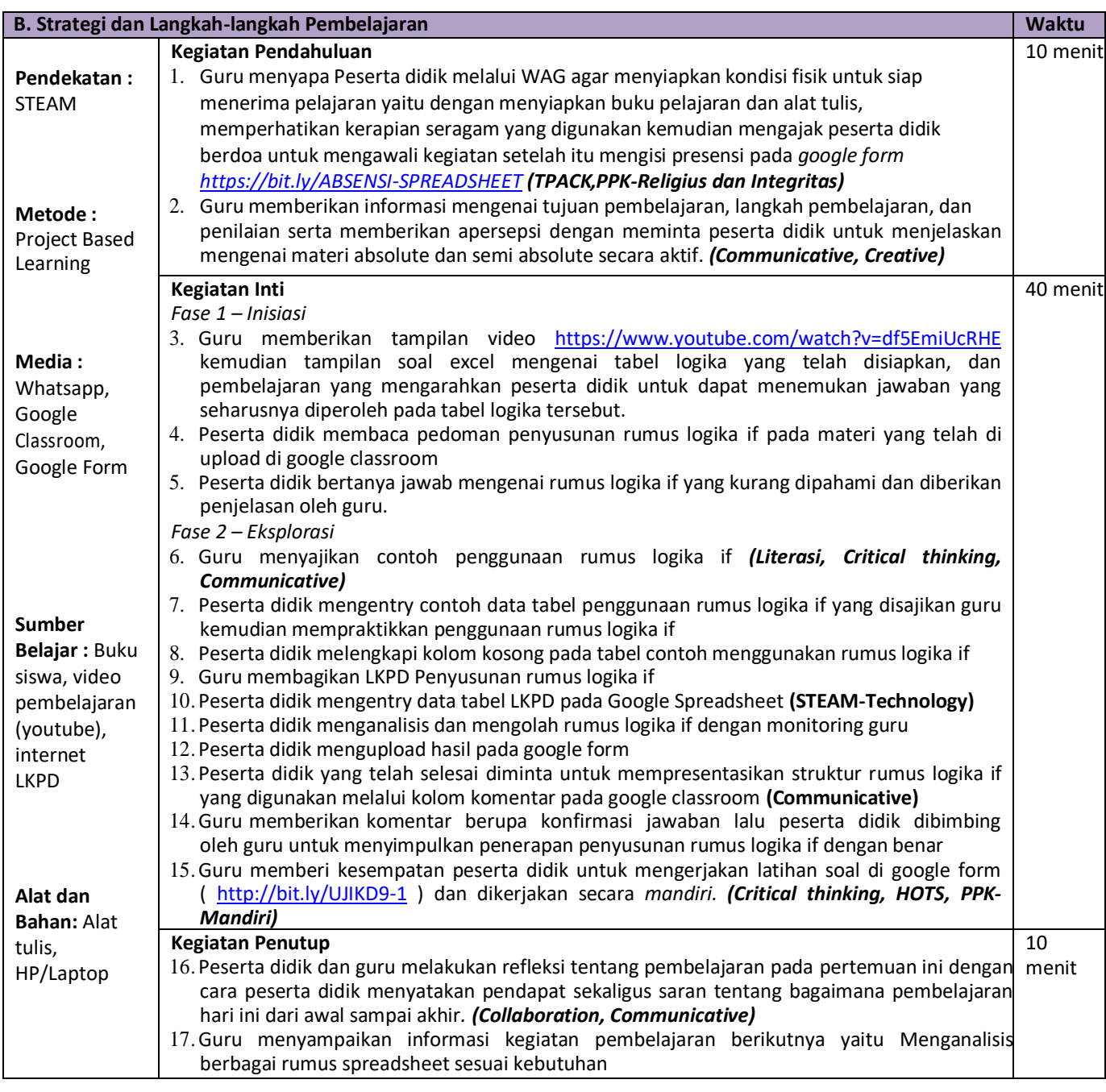

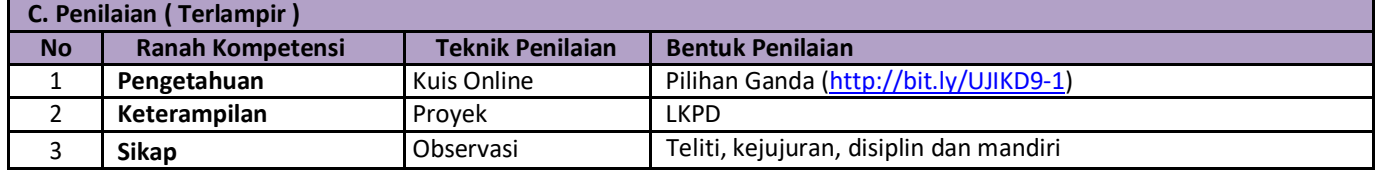

Jogonalan, 2 Juli 2020

Mengetahui, Kepala SMK Negeri 1 Jogonalan Guru Mata Pelajaran Guru Mata Pelajaran

**Dra. Is Hardewi, M.Pd Reny Septiana, S.Pd Reny Septiana, S.Pd Reny Septiana, S.Pd Reny Septiana, S.Pd Reny Septiana, S.Pd Reny Septiana**, S.Pd NIP 19691001 199412 2 004

# **KISI-KISI PENGETAHUAN**

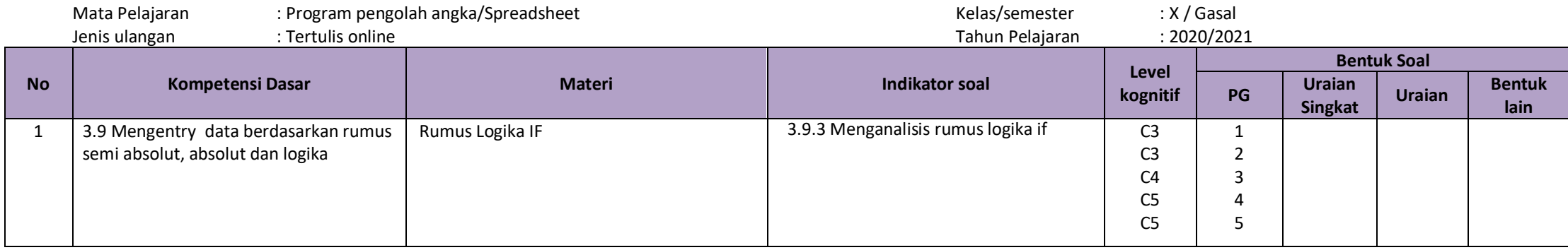

# **KISI-KISI KETRAMPILAN**

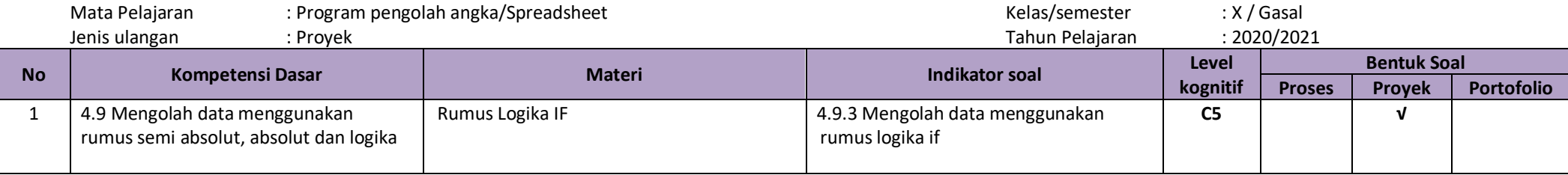

### **LAMPIRAN**

# **A. SOAL PENGETAHUAN**

- 1. Jika Cell E7 berisi kode A dan B, terdapat ketentuan jika kode A maka 100 dan jika kode adalah B maka 50. Penyusunan rumus yang tepat adalah ….
	- A. =IF(E7>A;100;IF(E7<B;50))
	- B. =IF(E7>="B";100)
	- C.  $=IF(E7=100; "A"; "B"$
	- D.  $=IF(E7='A";100;50)$
	- E. =IF(E7="100";A;B)
- 2. Santi seorang karyawan bagian gudang pada sebuah perusahaan yang bergerak di bidang distribusi makanan. Setiap minggu Santi harus melakukan Stock Opname barang-barang yang masih tersedia di gudang. Masingmasing produk memiliki kode barang dan memiliki standar minimal persediaan produk yang berbeda-beda. Untuk memudahkan penyusunan laporan maka ia menggunakan Ms. Excel dalam pengolahan laporannya. Rumus yang paling tepat ia gunakan dalam menyusun laporan berdasarkan kode dan standar minimal produk di gudang yang memiliki berbagai jenis kode adalah ….
	- A. Rumus matematik
	- B. Rumus statistic
	- C. Rumus finansial
	- D. Rumus logika if
	- E. Rumus date and time
- 3. Sebuah perusahaan akan memberikan insentif kepada semua karyawan yang memiliki masa kerja lebih dari 8 tahun. Didi diminta Manajer HRD untuk melaporkan jumlah seluruh karyawan yang memiliki masa kerja 8 tahun. Masing-masing karyawan yang telah bekerja lebih dari 8 tahun akan diberikan insentif sebesar Rp 300.000, sedangkan bagi yang belum mencapai lebih dari 8 tahun maka tidak diberikan insentif. Jika Didi menggunakan rumus logika if untuk memudahkan pelaporan, maka rumus logika if yang tepat adalah ….
	- A. =IF(Rp 300.000 ; "insentif"; 0)
	- B. =IF(masa kerja < 8;Rp 300.000 ; insentif)
	- C. =IF(Rp 300.000 ; masa kerja <=8; 0)
	- D.  $=IF(masa kerja > 8;Rp 300.000; 0)$
	- E. =IF(masa kerja < Rp 300.000 ; 8 ; tidak dapat insentif)

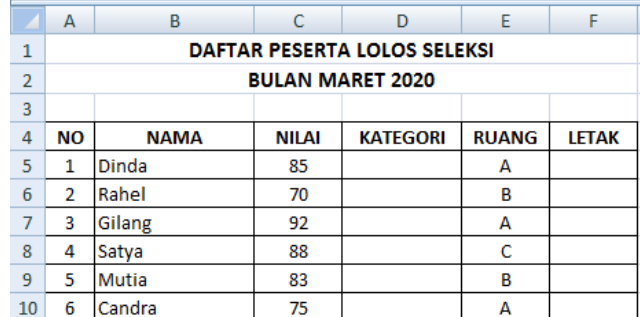

- 4. Perhatikan tabel dibawah ini, jika kategori berisikan keterangan lolos seleksi dan gagal dengan ketentuan nilai lebih dari 85 saja yang akan lolos seleksi, dan rumus yang digunakan adalah =IF(C5>85;Lolos;"Gagal") maka analisis kesalahan pada penyusunan rumus tersebut terletak pada ….
	- A. Kurang menambahkan tanda = didepan angka 85
	- B. Tidak perlu menggunakan tanda petik diantara kata Gagal
	- C. C5 seharusnya D5
	- D. Tanda > seharusnya =
	- E. Kurang menambahkan tanda " diantara kata Lolos
- 5. Perhatikan tabel dibawah ini, untuk menentukan letak ruang berdasarkan kode ruang jika kode ruang A maka atas, Jika B dan C maka Bawah. Jika rumus yang digunakan adalah =IF(D5="A";"ATAS";"BAWAH") maka analisis kesalahan penyusunan rumus tersebut terletak pada ….
	- A. Tidak memerlukan tanda " diantara A
	- B. Tidak perlu menggunakan tanda " di semua text
	- C. D5 seharusnya E5
	- D. Menggunakan tanda >=
	- E. Tidak perlu menambahkan tanda )

# **KUNCI JAWABAN DAN PENILAIAN**

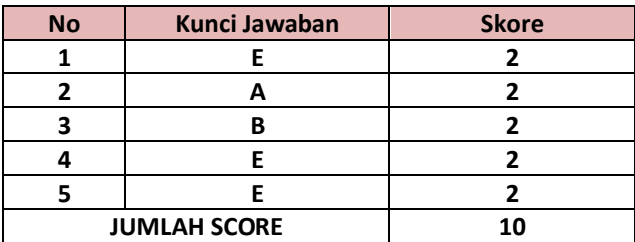

### **LEMBAR KERJA PESERTA DIDIK**

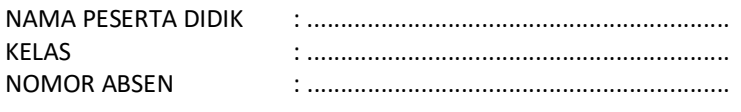

KI/KD : 3.9 Mengentry data berdasarkan rumus semi absolut, absolut dan logika

4.9 Mengolah data menggunakan rumus semi absolut, absolut dan logika

Tujuan pembelajaran : Melalui pendekatan saintifik dengan model Project Based Learning, berbasis 4C, literasi, dan PPK, peserta didik diharapkan mampu mengolah data menggunakan rumus logika if dengan benar

Langkah-Langkah Kegiatan:

1. Perhatikan tabel dibawah ini.

# **PT ANUGRAH**

# **JALAN JOGJA - SOLO KM 25**

### **DAFTAR LAYOUT BARANG DAGANGAN**

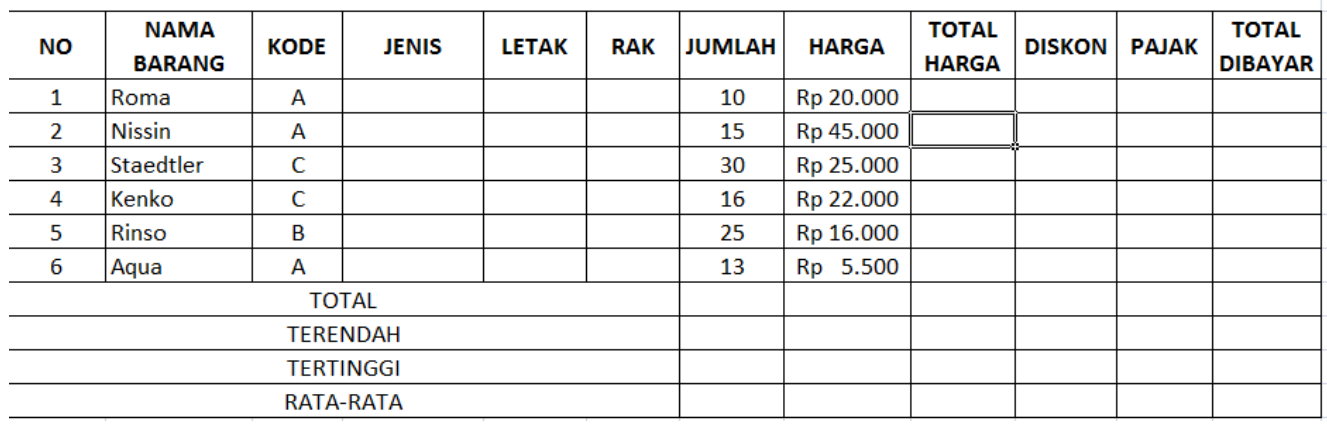

2. Ketiklah Tabel diatas ke dalam Google Spreadheet

3. Aturlah sesuai format tabel

4. Lengkapilah kolom kosong pada tabel tersebut dengan ketentuan :

a. Jenis : Jika kode adalah A maka Food; selain itu NonFood

- b. Letak : Jika Kode adalah A maka Utara, Jika B maka Selatan dan Jika C maka Timur
- c. Rak : Jika kode A maka Atas, selain itu Bawah
- d. Diskon ditetapkan sebesar 5% dari total harga
- e. Pajak ditetapkan sebesar 2% dari total harga
- 5. Download hasil pengolahan pada google spreadsheet kemudian upload hasil pada google classroom.

# **Instrumen Penilaian Keterampilan (Rubrik)**

Kompetensi Dasar : 4.9 Mengolah data menggunakan rumus semi absolute, absolute dan logika

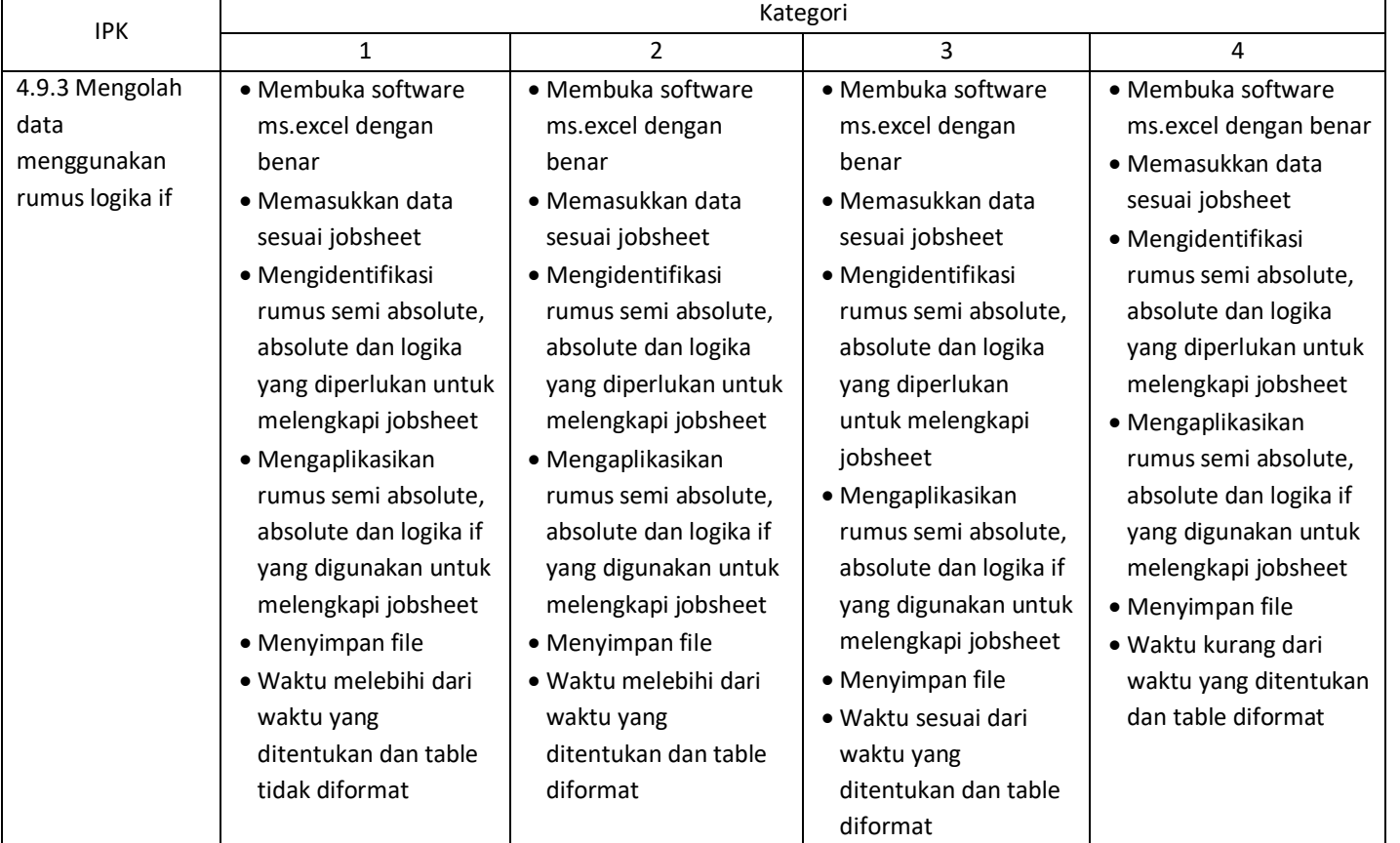

IPK 4.9.4: Kategori 4 skor 4 Kategori 3 skor 3 Kategori 2 skor 2 Kategori 1 skor 1

## **Pedoman Penilaian:**

Nilai Perolehan KD ketrampilan = <mark>Jumlah skor perolehan</mark>

Jumlah skor total

### **C. PENILAIAN SIKAP**

## **FORMAT EVALUASI SIKAP/PERILAKU SISWA**

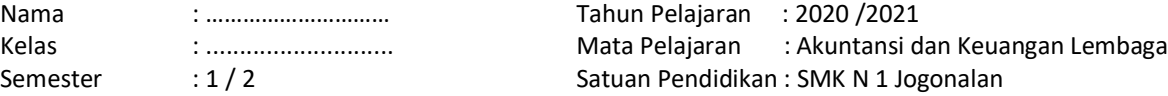

#### **Skala Penilaian**

5 = Selalu : Bilamana sebuah perbuatan dilakukan berulang dan setiap saat.<br>4 = Sering : Bilamana sebuah perbuatan dilakukan berulang dan dalam Freki

: Bilamana sebuah perbuatan dilakukan berulang dan dalam Frekuensi yang tinggi.

3= Kadang-kadang:Bilamana sebuah perbuatan dilakukan tidak sering namun lebih dari jarang.

: Bilamana sebuah perbuatan dilakukan berulang dan dalam Frekuensi yang rendah.

1= Tidak pernah : Bilamana sebuah perbuatan tidak pernah dilakukan sama sekali.

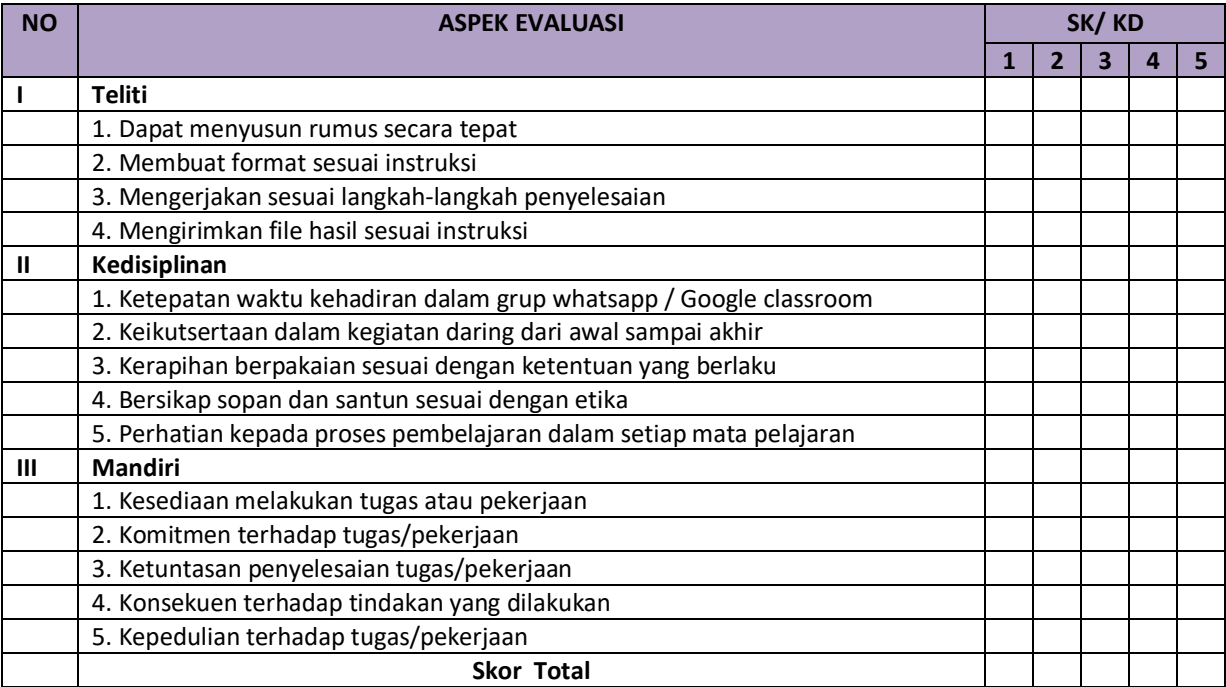

Jogonalan, Guru Mata Pelajaran,

Reny Septiana, S.Pd NIP. -

## **D. PEMBELAJARAN REMEDIAL DAN PENGAYAAN**

- 1. Program Pembelajaran Remedial, dilaksanakan dengan 2 alternatif :
	- a. Program pembelajaran remedial dilaksanakan secara klasikal oleh guru apabila lebih dari 50% peserta didik tidak mencapai nilai KKM
	- b. Pembelajaran remedian dilaksanakan secara individu dengan pemanfaatan tutor sebaya oleh teman sekelas yang memiliki kecepatan belajar lebih, memperhatikan prestasi akademik yang dicapai. Melalui tutor sebaya diharapkan peserta didik yang menempuh pembelajaran akan lebih terbuka dan akrab.
- 2. Program Pembelajaran Pengayaan Program pembelajaran pengayaan dilaksanakan bagi peserta didik yang telah mencapai KKM dengan belajar mandiri untuk lebih mendalami dan pengembangan materi.
- 3. Hasil Penilaian
	- a. Nilai remedial yang diperoleh diolah menjadi nilai akhir.
	- b. Nilai akhir setelah remedial untuk aspek pengetahuan dihitung dengan mengganti nilai indikator yang belum tuntas dengan nilai indikator hasil remedial, yang selanjutnya diolah berdasarkan rerata nilai seluruh KD.
	- c. Nilai akhir setelah remedial untuk aspek keterampilan diambil dari nilai optimal KD.
	- d. Penilaian hasil belajar kegiatan pengayaan tidak sama dengan

# **E. Materi**

# **Rumus IF pada Excel**

Rumus IF atau Fungsi IF adalah fungsi logika pada excel yang digunakan untuk membandingkan dua kondisi atau lebih, fungsi ini sangat sering digunakan dalam skenario untuk menyelesaikan berbagai perhitungan dalam microsoft excel. Fungsi IF bekerja dengan cara cek kondisi dan akan mengembalikan satu nilai yang akan di tampilkan pada cell, jika logika yang di uji bernilai benar (TRUE) maka akan ditampilkan nilai benar, sebaliknya jika kondisi atau logika yang diuji bernilai salah (FALSE) maka akan ditampilkan nilai salahnya.

Penulisan Rumus IF

Sebelum masuk ke penulisan fungsi atau rumus IF, anda diharapkan terlebih dahulu mengenal operator pembanding yang nantinya akan kita gunakan dalam penulisan rumus IF.

- **= : Sama dengan**
- **> : Lebih besar dari**
- **< : Lebih kecil dari**
- **>= : Lebih besar sama dengan**
- **<= : Kurang dari sama dengan**
- **<> : Tidak sama dengan**

Setelah kita memahami operator pembanding diatas selanjutnya adalah memahami cara penulusan Rumus IF ini. Secara umum bentuk penulisan Fungsi IF adalah sbb:

# *=IF( Logical\_test, Value\_If\_true, value\_If\_False)*

- $IF = Rumus IF$
- Logical test : nilai yang akan diuji (cek) dengan menggunakan operator logika
- Value\_if\_true : Nilai yang akan ditampilkan jika nilai yang di uji bernilai Benar (TRUE)
- Value\_if\_false : Nilai yang akan ditampilkan jika nilai yang di uji bernilai Salah (FALSE)

*Catatan* : jika pada penulisan formula terdapat data text gunakan tanda kutip dua("text"), jika berupa angka tanpa tanda kutip.

### ="Aku"

 $= 1000$ 

Belajar Rumus IF

Contoh kasus :

Penerimaan karyawan baru pada PT.Xtra dengan tabel dibawah ini dengan skenarionya adalah, jika nilai lebih besar sama dengan 70 maka hasilnya adalah LULUS, jika nilai kurang dari 70 maka hasilnya adalah GAGAL

> $AC$   $D$   $E$  $\mathbf{L}$

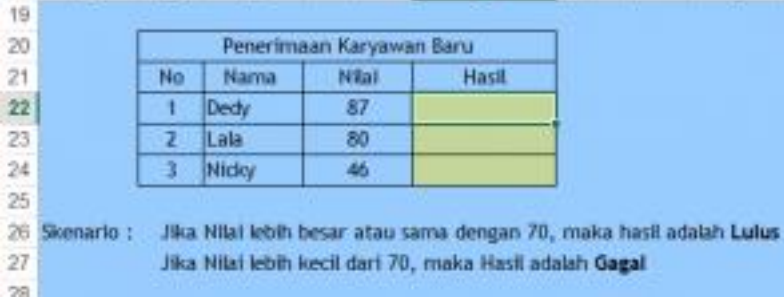

Penyelesaian :

1. Letakan Kursor pada cell G22 pada kolom hasil. dan tambahkan formula =IF(F22>=70,"LULUS","GAGAL")

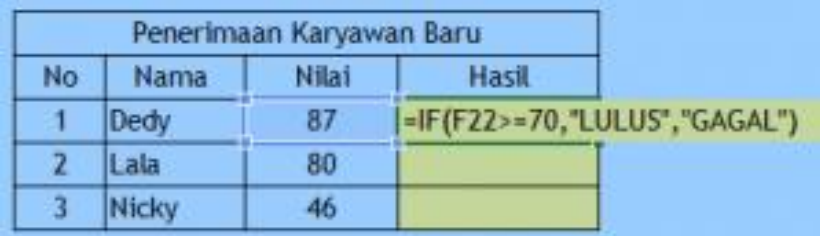

- 2. Tekan Enter untuk menjalankan formula.
- 3. Hasil adalah LULUS, Excel Akan menguji atau cek nilai cell F22 dan kondisinya benar maka akan ditampilkan Nilai benar (value if true).
- 4. Untuk mengisi hasil dibawahnya dapat menggunakan Autofill atau double klik tanda *plus* pada pojok kanan bawah cell G22.

Fungsi atau Rumus IF ini masih sangat sederhana bisa dikatakan ini adalah penggunaan IF dasar dimana hanya 2 kondisi saja yang kita gunakan.

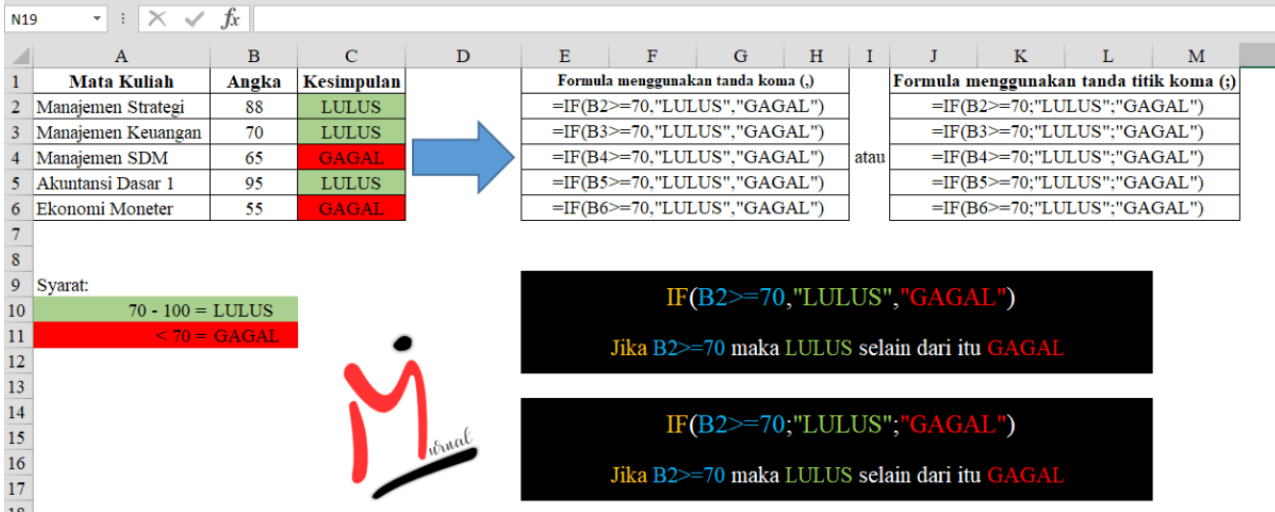

*Image*: M Jurnal

Dari gambar tersebut kita akan menentukan mata kuliah mana yang masuk dalam kategori lulus. Perhatikan syarat yang Saya gunakan yaitu:

- Nilai 70 sampai 100 adalah Lulus
- Nilai kecil dari 70 adalah Gagal

Dengan syarat tersebut, silahkan tulis rumus IF sebagai berikut:

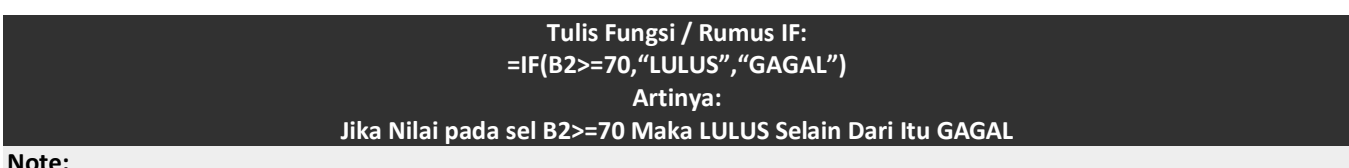

#### **Note:**

Untuk menampilkan **hasil berupa huruf** (bukan angka), Anda mesti memberinya **tanda kutip (" ")**. Seperti contoh tersebut, **"Lulus"** dan **"Gagal"** Saya beri tanda kutip **(" ")**. Tetapi, jika ingin menampilkan **hasil berupa angka**, tidak perlu menggunakan **tanda kutip (" ")**.

### **Cara Menggunakan Rumus Excel IF Berganda**

Kaidah penulisan Rumus IF berganda sedikit berbeda dengan Rumus IF Tunggal. Silahkan perhatikan baik-baik. Dalam penggunaannya, Anda dapat menggabungkan rumus IF dengan rumus IF lainnya (rumus IF ganda) atau dengan rumus *left*, *right*, *middle*, *vlookup,* dll.

Setidaknya jika Anda ingin menggunakan rumus if berganda, ada 2 kaidah penulisan dan cara menggunakannya berbeda pula. Simak penjelasan berikut:

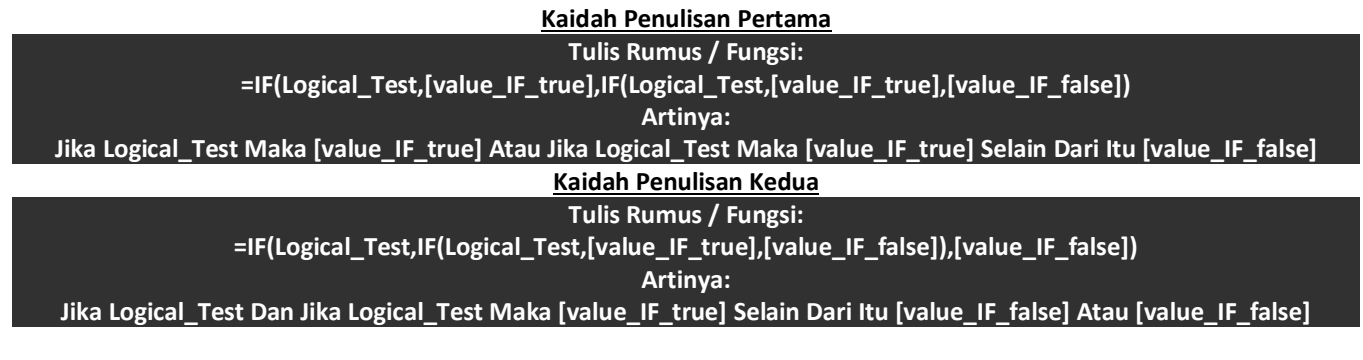

### **Contoh Rumus IF Berganda | Kaidah Pertama**

Menggabungkan rumus IF (fungsi IF berganda) dapat dilakukan dengan berbagai cara. Anda hanya bisa menggabungkan rumus IF ini sebanyak 64 cabang saja. Jika lebih dari itu, Anda dapat menggunakan fungsi Pencarian & Referensi di Ms Excel seperti VLOOKUP dan HLOOKUP.

Selanjutnya mari simak contoh penggunaan IF bertingkat berikut:

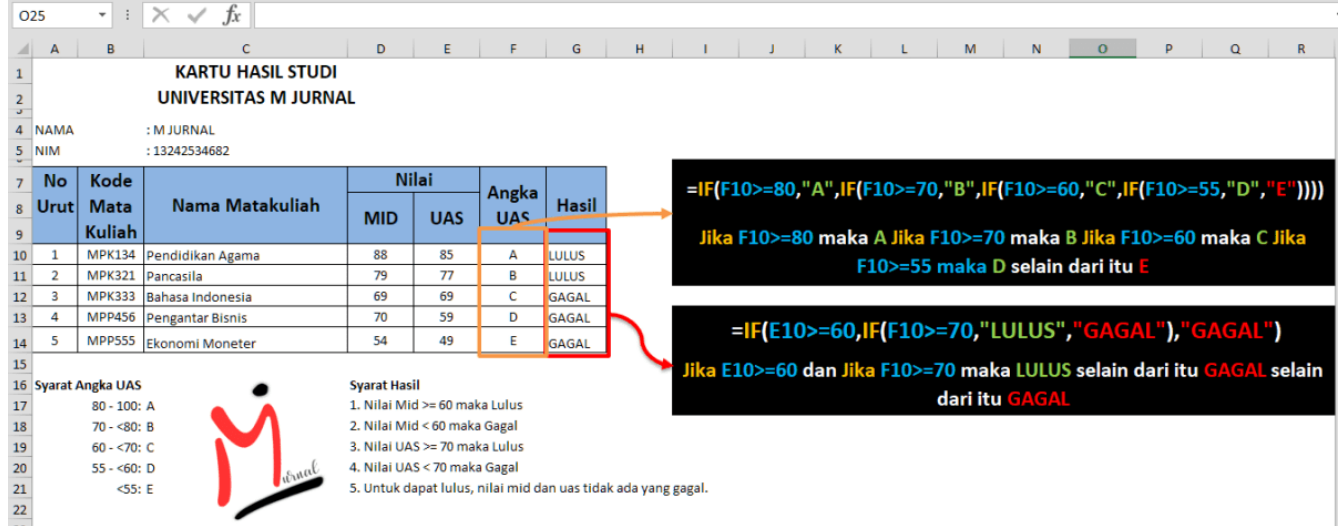

*Image*: M Jurnal

Dari contoh tersebut, untuk mengubah nilai uas menjadi angka, kita menggunakan syarat sebagai berikut:

- Nilai 80 sampai 100 adalah A
- Nilai 70 sampai <80 adalah B
- Nilai 60 sampai <70 adalah C
- Nilai 55 sampai <60 adalah D
- Nilai <55 adalah E

Dengan syarat tersebut, kita akan mengetikkan fungsi IF berganda excel sebagai berikut:

## **=Tulis Rumus / Fungsi:**

**IF(E10>=80,"A",IF(E10>=70,"B",IF(E10>=60,"C",IF(E10>=55,"D","E")**

**Artinya:**

Jika E10>=80 Maka A Atau Jika E10>=70 Maka B Atau Jika E10>=60 Maka C Atau Jika E10>=55 Maka D Selain Dari Itu E Anda dapat melihat hasilnya di kolom **Angka UAS** pada gambar di atas.

### **Contoh Rumus IF Berganda | Kaidah Kedua**

**Contoh kaidah penulisan kedua** penggunaan fungsi IF berganda yaitu menentukan lulus atau gagal. Masih berhubungan dengan gambar di atas. Lihat kolom **Hasil**. Syarat untuk menentukan hasil sebagai berikut:

- Nilai Mid >= 60 maka Lulus
- Nilai Mid < 60 maka Gagal
- Nilai UAS >= 70 maka Lulus
- Nilai UAS < 70 maka Gagal

Untuk dapat lulus di semester ini, nilai MID dan UAS harus lah **sama-sama Lulus**.

Dengan syarat tersebut, silahkan Anda ketikkan fungsi IF berganda seperti format berikut:

**Tulis Rumus / Fungsi:**

**=IF(D10>=60,IF(E10>=70,"LULUS","GAGAL"),"GAGAL")**

**Artinya:**

**Jika D10>=60 Dan Jika E10>=70 Maka LULUS Selain Dari Itu GAGAL Atau GAGAL**